# **Modes Complete: Setting up files from backup**

### 1 Log on

Click on the Modes Complete icon. The Modes Complete login dialogue will appear.

Enter the username *poweruser* and password *poweruser*, then click OK.

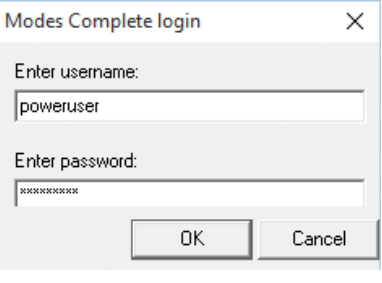

### 2 Open a data file

Select *Open data files* from the File menu.

Select *Object records*.

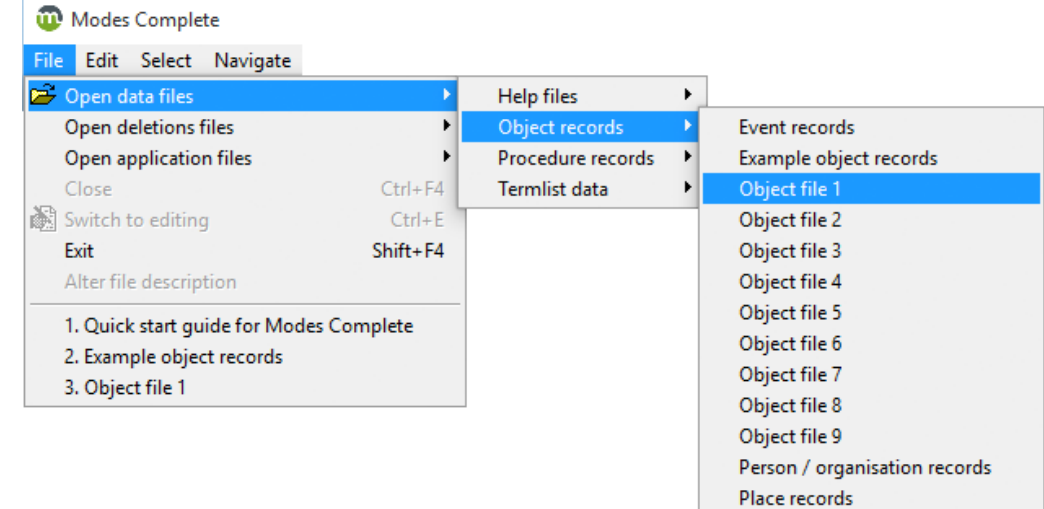

There are nine empty data files for you to choose from (*Object file 1* to *Object file 9*). Choose *Object file 1* to begin.

#### Select Whole file.

The file will open as an empty grid with no records displayed.

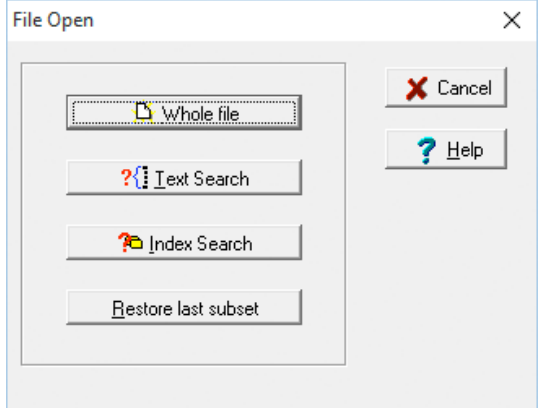

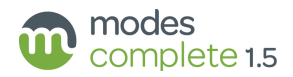

### 3 Rename the file

box, then click OK.

change it again later.

If you wish, you can change the name of the file from *Object file 1* to something more relevant to your collection.

Then select *Alter file description* from the File menu.

Select *Switch to editing* from the File menu.

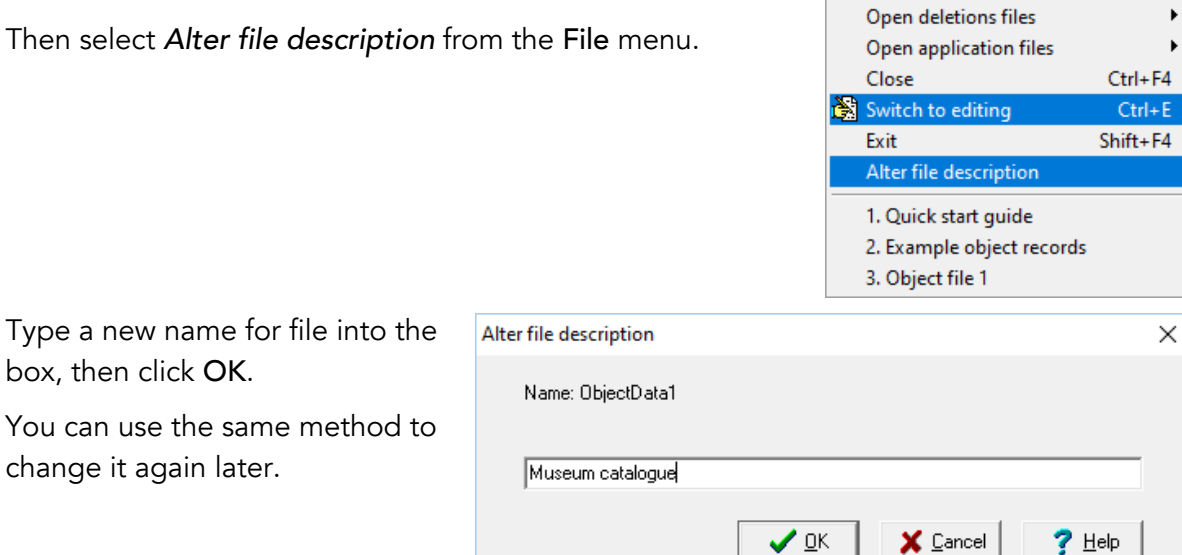

Open data files

í.

## 4 Import records from an XML backup file

Switch to Editing mode, then select *Import* from the Edit menu. The File import dialogue will appear.

Click the Select file to import button and browse to the folder where you saved the backup file.

Select the backup file, then click Open.

Click the Run import button

You will see the dotted progress bar running to 100%.

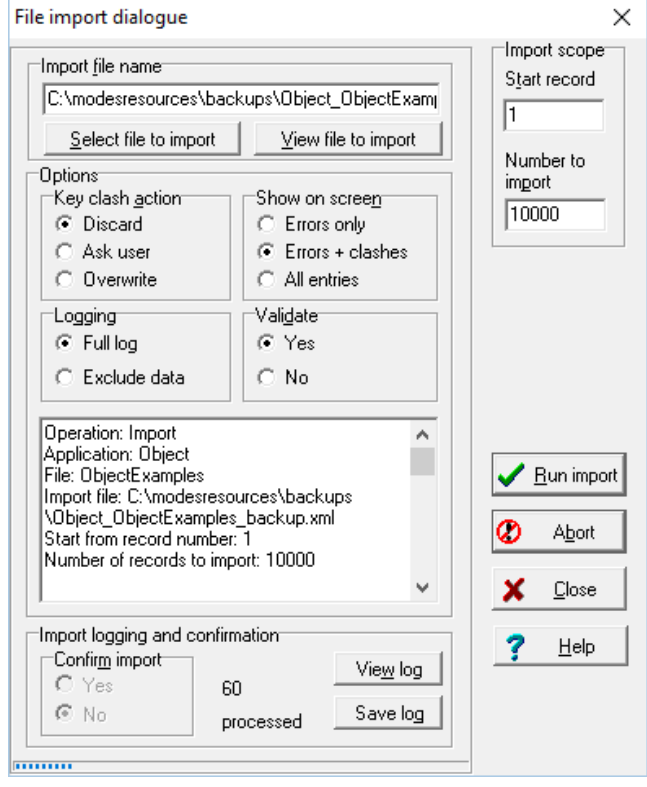

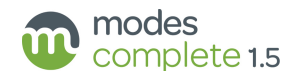

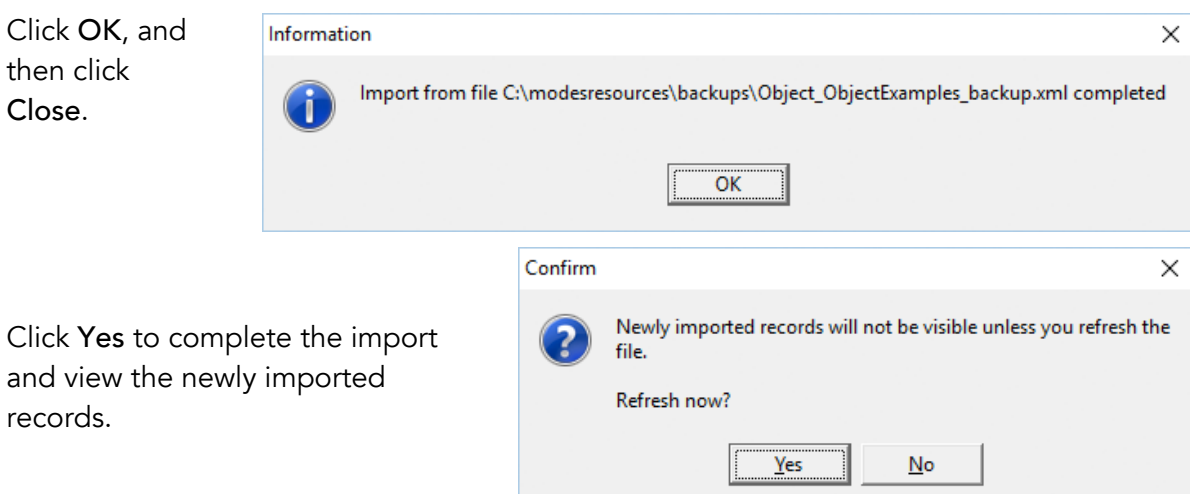

### Identifying the backup file

Modes backups are named according to the application and the filename of the data file they were created from.

Incremental (or partial) backups include the date and time in the filename. For example *Object\_ObjectData1\_backup\_2020\_03\_23\_15\_56\_08.xml* is an incremental backup.

Only a full backup will contain all of the records in a data file. A full backup does not include the date and time in the filename. For example *Object\_ObjectData1\_backup.xml* is a full backup.

### Key clash action

Disregard this section if you are importing records into an empty data file. A key clash occurs when a record in the backup file has the same identity number as a record already in the data file.

When *Discard* is selected, the records in the backup file will be rejected and the records currently in the data file will be unchanged. This is the default setting.

When *Overwrite* is selected, the existing records will be overwritten by the records in the backup file. Choose this option if you wish to update the records currently in the data file.

Ignore the *Ask user* option.

#### Import scope

Disregard this section if you are importing fewer than 10000 records.

The Import scope section allows you to break down a large import into smaller batches. By default, it will import the first *10000* records, starting at *1*. For the second batch, set *Start record* to *10001* and *Number to import* to *10000*, and so-on.

Set the *Number to import* box to its maximum value, which is *99999*, for an uninterrupted import of a larger file.

#### Other import options

Disregard all the other options.

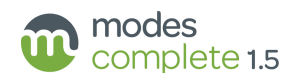

## 5 Images and other multimedia

Images and other multimedia are not included in XML backups.

You will need to save any image files associated with the Modes records to the folder modesresources\multimedia\Pictures. Documents, audio and video files shoud be saved corresponding folders within the multimedia folder.

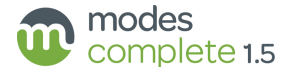